# Workshop 03 -Productivity and System Tools

SLQ Wiki Fabrication Lab 2024/05/15 03:21

~~REVEAL~~

# Workshop 03 - Productivity and System Tools

Operating systems are only as useful as their compatible software.

Let's identify/install compatible Free and Open Source Software (FOSS), and ensure document/file compatibility between systems.

# **FOSS Software Alternatives**

There are many software alternatives - examples below (non-FOSS software is <u>underlined</u>):

| Software        | MS Windows/Apple OSX           | Linux                   |
|-----------------|--------------------------------|-------------------------|
| Office          | MS Office                      | Libreoffice             |
| Email           | <u>Outlook</u>                 | Thunderbird             |
| Voicechat       | Skype                          | <u>Skype</u>            |
| Video playback  | Windows Media Player/Quicktime | VLC                     |
| Web browser     | Microsoft Edge/Safari          | <u>Chrome</u> , Firefox |
| DVD/Video tool  | Handbrake                      | Handbrake               |
| Publishing      | pagemaker                      | Scribus                 |
| Vector graphics | Adobe Illustrator              | Inkscape                |
| Audio Editing   | Audacity                       | Audacity                |

# **Xubuntu Software Installation**

Most Xubuntu software is provided as *packages* (programs) in the Ubuntu repository.

Easy installation methods include:

- 1. Ubuntu Software Centre
- 2. Using .deb files

We can also install with the Terminal.

Advanced options include installing from scripts and compiling from source. View a guide for those methods.

| SLQ Wiki | 3/33 |
|----------|------|
|----------|------|

### Software

Access new software under 'Software':

| Q               |                                        |                |              |             |          |
|-----------------|----------------------------------------|----------------|--------------|-------------|----------|
| 🕎 Favorites     | Web Browser                            |                |              |             |          |
| Recently Used   | 🔗 Mail Reader                          |                |              |             |          |
| MI Applications | 🐻 File Manager                         |                |              |             |          |
| C Accessories   | LibreOffice Writer<br>LibreOffice Calc |                |              |             |          |
| 🔁 Games         | Software                               |                |              |             |          |
| 🔀 Graphics      | Terminal Emulator                      | -              |              |             |          |
| 🕥 Internet      | 🕐 Help                                 | Add, remove or | update softw | are on this | computer |
| 🚺 Multimedia    |                                        |                |              |             |          |
| M Office        |                                        |                |              |             |          |
| as Settings     |                                        |                |              |             |          |
| 💮 System        |                                        |                |              |             |          |
|                 |                                        |                |              |             |          |
|                 |                                        |                |              |             |          |
| edgeuse         | r                                      | 💷 🔒 🕲 🖌        |              |             |          |
|                 |                                        |                |              |             |          |

Find/install from here.

|               |                      | [                    | Explore 8      | stalled Updates    |                                    |             | <b>0</b> - +   |
|---------------|----------------------|----------------------|----------------|--------------------|------------------------------------|-------------|----------------|
| itor's Picks  |                      |                      |                | 1 - A              | <u>, 1</u>                         |             |                |
| Konversation  | SpotBy<br>****       | chmy graffa<br>***** | \$000<br>\$000 | Musicification P., | <b>N</b><br>Wiasie - Wh.,<br>***** | LibreOffice | alacrity       |
| commended Auc | lio & Video Applicat | ions                 |                |                    |                                    |             | More           |
| Google Play   | Auryo                | deadbeef-rs          | Matiomatch     | magnesium          | Musicariley                        | Nosan       | Transitions OJ |
| *****         | ****                 | *****                | *****          | *****              | *****                              | *****       | *****          |
| commended Pro | ductivity Applicati  | ons                  |                |                    |                                    |             | More           |
| 0             | 0                    | h                    | 0              | 0                  |                                    | 0           | $\bigcirc$     |
|               |                      | 1 Dr                 |                |                    |                                    |             |                |

Search for video player, VLC:

| Q |                                                | Explore Installed Updates                                    | <b>¢</b> - + × |
|---|------------------------------------------------|--------------------------------------------------------------|----------------|
|   | Q, WC                                          |                                                              |                |
|   | <u>A</u> vic                                   | The ultimate media player                                    |                |
|   | mipg-streamer                                  | UVC webcarn streaming tool                                   |                |
|   | Audio Recorder<br>(UNOFFICIAL)                 | A free audio-recorder for Linux (EXTREMELY BUGGY)            |                |
|   | RED Red App - YouTube<br>Client<br>* * * * = * | Best Youtube Experience you will be ever served on Desktop ( |                |
|   | CTUBE<br>DL<br>****                            | GLI for Downloading and watching Youtube on Linux Desistop   |                |
|   | Orange - SoundCloud<br>Client<br>****          | SoundCloud Player / Downloader for Linux Desktop             |                |
|   | Utube - Complete<br>Youtube App for Linux      | Download/Play Media from Youtube                             |                |

Select and install. It will prompt you to enter your password.

| - |                       |                                                          |                                                     | WLC .                   |                                                       | 30000  | üburtu: 👻 | - + × |
|---|-----------------------|----------------------------------------------------------|-----------------------------------------------------|-------------------------|-------------------------------------------------------|--------|-----------|-------|
|   | A the                 | C<br>internatio resolito gitaspor                        |                                                     |                         |                                                       | ****   |           |       |
|   |                       |                                                          | installing the                                      |                         |                                                       | Cantel |           |       |
|   |                       |                                                          | An application is<br>Authentication is<br>Passwort: |                         | stall, update, or rem<br>in action that requires priv |        |           |       |
|   |                       | projectis media piagen<br>unce and privacy friendly. Ita |                                                     |                         |                                                       |        |           |       |
|   | It could y plays with | , MPA, MPEG, MPEG-2, MPE<br>nadia sinanya fisin sariasi  | G-K DHE MOV WMK                                     | Guick Tanic Webb), PLAS |                                                       |        | jes.      |       |

Now find it under 'Multimedia'. Right click to add to favourites.

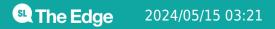

Workshop 03 - Productivity and System Tools

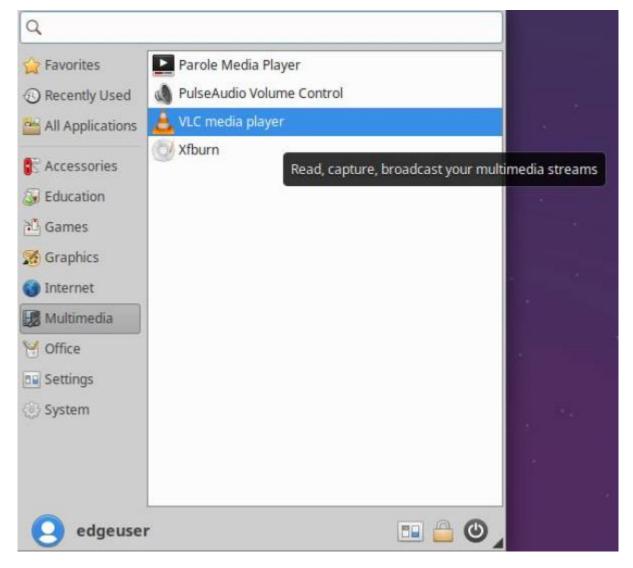

Launch VLC and enable network access.

7/33

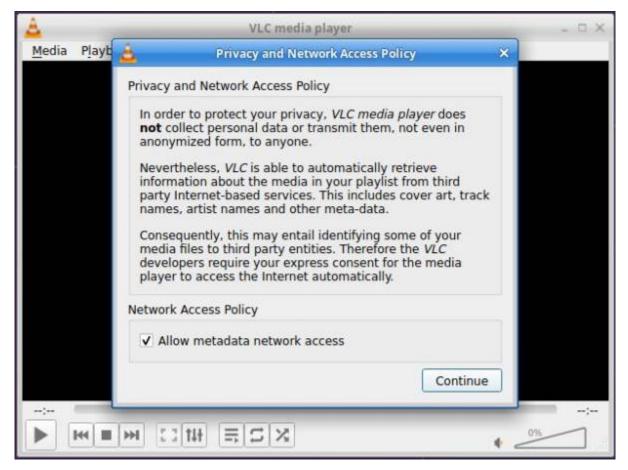

Done!

# .deb Files

Software can be installed from .deb files.

Install only from **trusted sources** to avoid malicious software. If in doubt, search the user forums.

Let's run an installer for clementine:

- 1. Download .deb from clementine.org downloads. (Choose 64bit)
- 2. Double-click to open.
- 3. Install as with VLC.

# **Package Management**

Xubuntu uses a *package management system* (PMS) to find, install, update and upgrade software packages.

Use the Terminal to enter commands such as dpkg to install and apt-get to search/download from repositories. Try this:

**The Edge** 2024/05/15 03:21

- 1. Open a terminal emulator from the whisker menu, or with ctrl+alt\_t.
- 2. Type apt-get -h
- 3. This displays the help for apt-get and gives a simple explanation of what it does.

```
$__
                            Terminal - ccc@ccc-server: ~
File Edit View Terminal Tabs Help
ccc@ccc-server:~$ apt-get -h
apt 1.0.1ubuntu2 for amd64 compiled on Oct 28 2014 20:55:14
Usage: apt-get [options] command
       apt-get [options] install|remove pkg1 [pkg2 ...]
apt-get [options] source pkg1 [pkg2 ...]
apt-get is a simple command line interface for downloading and
installing packages. The most frequently used commands are update
and install.
Commands:
  update - Retrieve new lists of packages
  upgrade - Perform an upgrade
  install - Install new packages (pkg is libc6 not libc6.deb)
  remove - Remove packages
  autoremove - Remove automatically all unused packages
  purge - Remove packages and config files
  source - Download source archives
  build-dep - Configure build-dependencies for source packages
  dist-upgrade - Distribution upgrade, see apt-get(8)
  dselect-upgrade - Follow dselect selections
  clean - Erase downloaded archive files
  autoclean - Erase old downloaded archive files
  check - Verify that there are no broken dependencies
```

With new installations we usually update/upgrade so we have the most recent packages in our sources. We've already done this with Software Updater, but try it anyway:

- 1. Type \$ sudo apt-get update
- 2. Enter your password when prompted.
- 3. Apt-get will search through its list of software available and provide output.
- 4. Type \$ sudo apt-get upgrade
- 5. Apt-get will upgrade the packages found in its update (if not already completed).

### **The Terminal**

The terminal is text only or *Command Line Interface (CLI)*. Combined with a shell (to interpret commands), it is the most powerful and direct way to use a computer.

Some symbols are used often. Eg, Open Terminal and you will see:

```
sdlw@sdlw-server:~$
```

It indicates:

• Who I am (sdlw)

**Edge** 2024/05/15 03:21

- What computer I'm on (sdlw-server)
- Where I am in that computer (the home directory (~ is a home directory shortcut))
- My user type (standard user (\$))

Navigate using commands:

- Forward slash (/) shows your current directory (folder).
- Single forward slash (/) is the 'root directory' (it contains all other directories)
- Tilde (~) indicates your home directory. If you are user, then the tilde (~) stands for '/home/user' (where 'user' is your username).

pwd shows your current directory (pwd = "print working directory").

sdlw@sdlw-server:~\$ pwd
/home/sdlw

ls or *list* shows files in your current directory. Commands can show sizes, dates and permissions of files.

• Try ls -al - to show files in the current directory, with information on type and permissions.

cd changes directories. Eg:

- For root directory, use cd /
- For home directory, use cd or cd  $\sim$
- Go up one level with cd ...
- Go to the previous directory with cd -

Change multiple directories by describing the path, separating directory names with /.

Eg, cd /var/www goes to the /www subdirectory of /var/.

#### Try to use cd and ~ to get to your desktop!

Many commands need sudo at the start. This 'elevates privileges to the root-user administrative level temporarily' so you can work with directories/files not owned by your account.

Eg, try running apt-get install without sudo:

\$ apt-get install vlc

It shows an error:

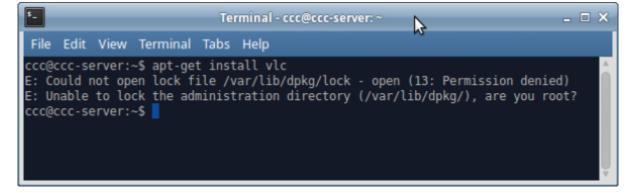

Try again with:

\$ sudo apt-get install vlc

Enter password, and apt-get will function.

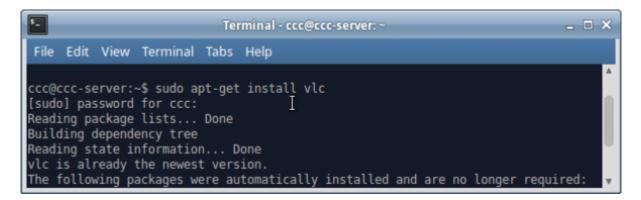

Learn more with *linux Command Line* by William Shotts. Download here.

# Install Additional Software

Install remaining software (such as Libre Office) via Ubuntu Software Centre, .deb files, or with the terminal.

# **Cross-platform Compatibility**

There are a number of formats we can use to transfer easily between systems. These include:

- FAT disk limit of 4GB (Xubuntu/Windows/OSX).
- FAT32 disk limit of 1000GB, file limit of 4GB (Xubuntu/Windows/OSX).
- NTFS Large disk/file limits (Xubuntu/Windows. OSX can read with additional software, but cannot write to this format).
- exFAT Large disk/file limits (Windows/OSX. Xubuntu requires additional setup.)
- HFS and HFS+ (OSX. Xubuntu requires additional setup)

To use exFAT on Xubuntu, install via Terminal:

**Line Edge** 2024/05/15 03:21

sudo apt-get install exfat-fuse exfat-utils

To read HFS/HFS+ and write to HFS, install via Terminal:

sudo apt-get install hfsprogs

Writing to HFS+ requires additional setup. Consider using ExFAT instead if possible.

#### Formatting External/Internal Disks

Xubuntu itself can't format drives/removable media, so install Gnome-Disk-Utility:

sudo apt-get install gnome-disk-utility

Once installed, open 'Disks' from the whisker menu.

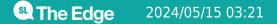

Workshop 03 - Productivity and System Tools

| 😬 : 🥙 Mozilla Firefox 🛛 💽 To | erminal - ccc@ccc-server |
|------------------------------|--------------------------|
| gno                          | ×                        |
| Calculator                   |                          |
| 🙉 Dis <mark>ks</mark>        |                          |
| Dines Mines                  | -                        |
| Sudoku                       |                          |
| Canguage Support             | 1                        |
|                              |                          |
|                              |                          |
|                              | 9                        |
|                              |                          |
|                              | 2                        |
|                              |                          |
|                              |                          |
|                              | i.                       |
|                              |                          |
|                              |                          |
|                              | n                        |
| Creative Community Computing | 💶 🔒 🔘 🖌                  |

It shows your internal hard drive and any other available drives.

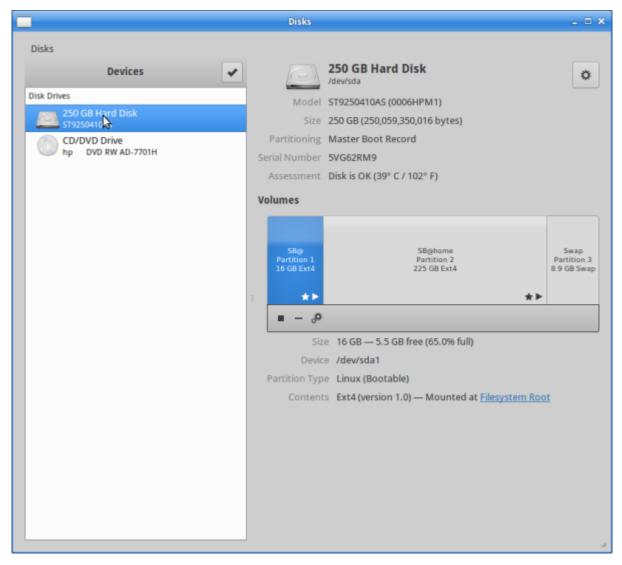

Insert your USB:

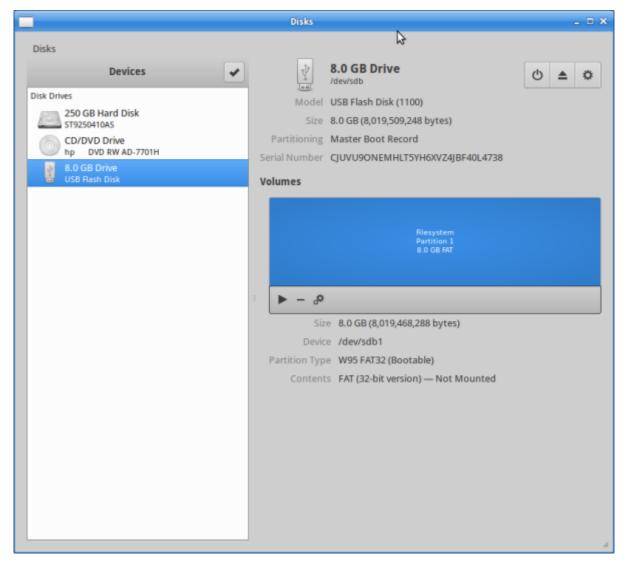

To wipe, choose format and name.

Workshop 03 - Productivity and System Tools

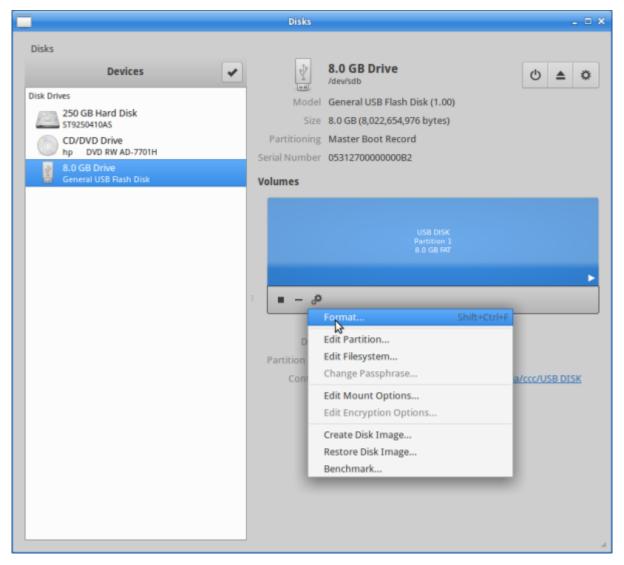

Use FAT32 for cross-platform compatibility.

|                                                                                                    | Disks                      |                               | _ 🗆 X                 |
|----------------------------------------------------------------------------------------------------|----------------------------|-------------------------------|-----------------------|
| Disks                                                                                                    |                            |                               |                       |
| Devices                                                                                                    | ✓                          | 8.0 GB Drive<br>/dev/sdb      | ₾ ≜ ⊅                 |
| Disk Drives                                                                                                    | Mode                       | General USB Flash Disk (1.00) |                       |
| 250 GB Hard Disk<br>ST9250410AS                                                                                                    | Size                       | 8.0 GB (8,022,654,976 bytes)  |                       |
| CD/DVD Drive<br>hp DVD RW AD-7701H                                                                                                    |                            | Master Boot Record            |                       |
| all a solution and a solution and a | Serial Number              | 0531270000000B2               |                       |
| General USB Flash Disk                                                                                                    | Volumes                    |                               |                       |
|                                                                                                    |                            |                               |                       |
|                                                                                                    | Format                     | Volume                        | ×                     |
| Erase                                                                                                    | Don't overwrite existing   | data (Quick) 👻                |                       |
| Туре                                                                                                    | Compatible with all syste  | ems and devices (FAT)         | •                     |
| Name                                                                                                    | МуDi                       |                               |                       |
|                                                                                                    | For example, "My Files" or | r "Backup Data"               |                       |
|                                                                                                    |                            | Cancel Format                 |                       |
|                                                                                                    |                            |                               | t /media/ccc/USB DISK |
|                                                                                                    |                            |                               | -                     |
|                                                                                                    |                            |                               |                       |
|                                                                                                    |                            |                               |                       |
|                                                                                                    |                            |                               |                       |
|                                                                                                    |                            |                               |                       |
|                                                                                                    |                            |                               |                       |
|                                                                                                    |                            |                               |                       |

#### Confirm.

|                                 |                    | Disks                |                                                                          |              | _ = × |
|---------------------------------|--------------------|----------------------|--------------------------------------------------------------------------|--------------|-------|
| Disks                           |                    |                      |                                                                          |              |       |
| Devices                         | ~                  | 2                    | 8.0 GB Drive<br>/dev/sdb                                                 | Ф            | ≜ ≎   |
| Disk Drives                     |                    | Model                | General USB Flash Disk (1.00)                                            |              |       |
| 250 GB Hard Disk<br>ST9250410AS |                    | Size                 | 8.0 GB (8,022,654,976 bytes)                                             |              |       |
| CD/DVD Drive                    |                    | Partitioning         | Master Boot Record                                                       |              |       |
| hp DVD RW AD-7701H              |                    | Covial Number        | 052122000000000                                                          |              |       |
| 8.C<br>Ger                      |                    |                      |                                                                          | ×            |       |
| Are yo                          | u sure you w       | ant to format        | the volume?                                                              |              |       |
| All data d                      | on the volume w    | vill be lost but may | still be recoverable by data recover                                     | ery services |       |
|                                 |                    |                      |                                                                          |              |       |
| use a mo                        | re thorough era    | ase type to keep y   | ive away your old computer or dis<br>our private information from fallin | g into the   |       |
| wrong ha                        |                    |                      |                                                                          |              |       |
| Affected                        | Devices            |                      |                                                                          |              |       |
| 😰 Pa                            | rtition 1 of 9 0 0 | P Drive Conora       | l USB Flash Disk [1.00] (/dev/sdb1)                                      |              |       |
| li Pa                           |                    | 36 Drive — Geriera   | I OSB Flash Disk [1.00] (/dev/sdb1)                                      |              |       |
|                                 |                    |                      |                                                                          |              |       |
|                                 |                    |                      |                                                                          |              |       |
|                                 |                    |                      |                                                                          |              | DISK  |
|                                 |                    |                      |                                                                          |              |       |
|                                 |                    |                      | Cancel                                                                   | Format       |       |
|                                 |                    |                      |                                                                          | 3            |       |
|                                 |                    |                      |                                                                          |              |       |
|                                 |                    |                      |                                                                          |              |       |
|                                 |                    |                      |                                                                          |              |       |
|                                 |                    |                      |                                                                          |              |       |
|                                 |                    |                      |                                                                          |              | 4     |

#### Libre Office

LibreOffice (a FOSS office productivity) uses the Open Document Format. For Microsoft Office compatibility, let's change default file formats.

Open LibreOffice:

**6** 

# libr

| LibreCffice         |   |
|---------------------|---|
| EibreOffice Base    |   |
| LibreOffice Calc    |   |
| Y LibreOffice Draw  |   |
| LibreOffice Impress |   |
| LibreOffice Math    |   |
| LibreOffice Writer  |   |
| Menu Editor         |   |
|                     |   |
|                     |   |
|                     |   |
|                     |   |
|                     |   |
|                     |   |
|                     |   |
|                     |   |
|                     |   |
|                     |   |
| ccc                 | 0 |
|                     |   |

Go to 'Tools', then 'Options'. Select 'Load/Save', then 'General'. Select document type 'Text Document', and change type to 'Microsoft Word 2007 - 365 \*.docx'

INSERT PICTURE HERE.

**Line Edge** 2024/05/15 03:21

SLQ Wiki 19

You can do the same for other file types, eg, spreadsheets. Click 'OK' to confirm.

# Backups

*Backups* copy your data so you can *recover* or *restore* if needed. For safety, backups should be stored externally (external drive, USB or other computer) and checked to ensure they work. Try these options.

### **Copy Your Files**

The home directory stores your personal files. Try copying it to USB via File Manager.

Open File Manager:

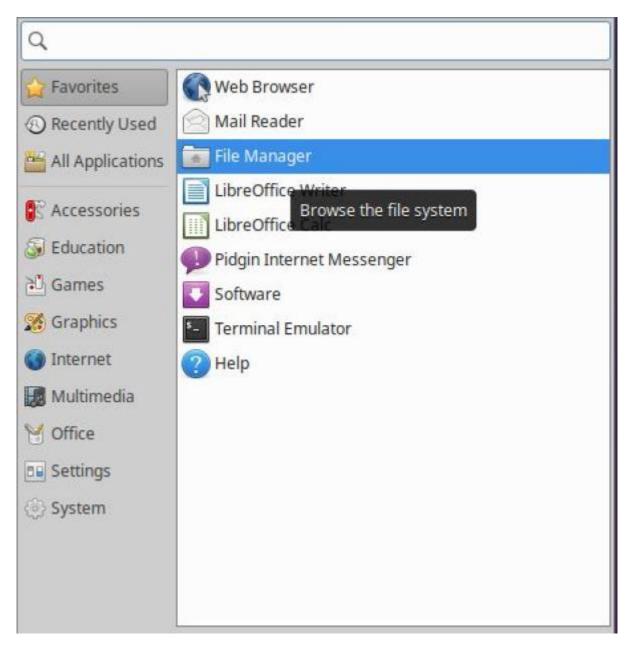

Select your home directory from the sidebar (Here it's 'sdlw'):

|                                | ccc - File Manager                      | - 0                                   |
|--------------------------------|-----------------------------------------|---------------------------------------|
| File Edit View Go              | Help                                    |                                       |
| 🗧 🔶 🛧 🛣 😭                      | home/ccc/                               |                                       |
| DEVICES                        | Name                                    | Size Type                             |
| Ele System                     | e Pictures                              | 4.1 kB folder                         |
|                                | Downloads                               | 4.1 kB folder                         |
| PLACES                         | Documents                               | 4.1 kB folder                         |
|                                | Desktop                                 | 4.1 kB folder                         |
|                                | — 🚞 dban                                | 4.1 kB folder                         |
| Desi /home/ccc     Rubbish Bin | i helloworld                            | 4.1 kB folder                         |
| -                              | buildroot-2016.05                       | 4.1 kB folder                         |
| FTWORK                         | iwix kiwix                              | 4.1 kB folder                         |
|                                | apt-mirror                              | 4.1 kB folder                         |
|                                | Videos                                  | 4.1 kB folder                         |
|                                | Templates                               | 4.1 kB folder                         |
|                                | 🐉 Public                                | 4.1 kB folder                         |
|                                | 5 Music                                 | 4.1 kB folder                         |
|                                | kiwix-mod-proxy.conf                    | 884 bytes plain text document         |
|                                | co touch                                | 120 bytes HTML document               |
|                                | kiwix-0.9-linux-x86_64.tar.bz2          | 74.8 MB Tar archive (bzip-compressed) |
|                                | index.html.1                            | 429 bytes HTML document               |
|                                | index.html                              | 429 bytes HTML document               |
|                                |                                         |                                       |
|                                | 18 items (74.8 MB), Free space: 27.0 GB |                                       |

Go up one level to see the home directory folder:

SLQ Wiki 21/33

|                     | /home/ccc/                     |                                       |
|---------------------|--------------------------------|---------------------------------------|
| Open the<br>DEVICES | e parent folder                | Size Type                             |
| Eile System         | 📹 Pictures                     | 4.1 kB folder                         |
|                     | Downloads                      | 4.1 kB folder                         |
| PLACES              | Documents                      | 4.1 kB folder                         |
|                     | Desktop                        | 4.1 kB folder                         |
|                     | dban 📄                         | 4.1 kB folder                         |
| Desktop             | i helloworld                   | 4.1 kB folder                         |
| 🔋 Rubbish Bin       | buildroot-2016.05              | 4.1 kB folder                         |
| NETWORK             | iiii kiwix                     | 4.1 kB folder                         |
| 💎 Browse Network    | apt-mirror                     | 4.1 kB folder                         |
|                     | Videos                         | 4.1 kB folder                         |
|                     | Templates                      | 4.1 kB folder                         |
|                     | 🤣 Public                       | 4.1 kB folder                         |
|                     | Music                          | 4.1 kB folder                         |
|                     | kiwix-mod-proxy.conf           | 884 bytes plain text document         |
|                     | o touch                        | 120 bytes HTML document               |
|                     | kiwix-0.9-linux-x86_64.tar.bz2 | 74.8 MB Tar archive (bzip-compressed) |
|                     | index.html.1                   | 429 bytes HTML document               |
|                     | index.html                     | 429 bytes HTML document               |
|                     |                                |                                       |

Right click and copy.

Workshop 03 - Productivity and System Tools

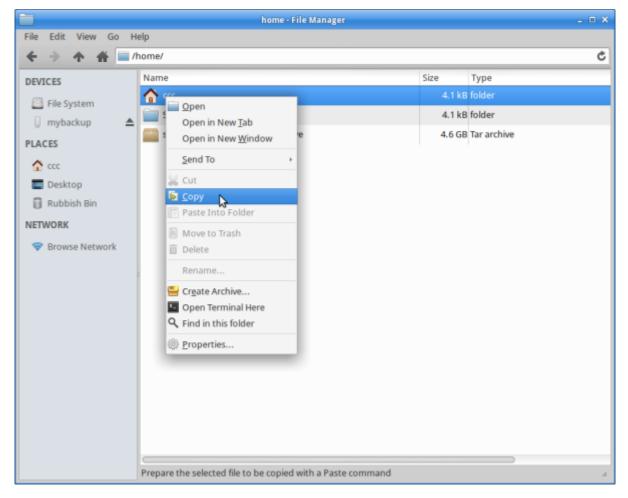

Select your USB:

|                        | mybackup - File Manage      | er   | _ 🗆 🗙 |
|------------------------|-----------------------------|------|-------|
|                        | Help                        |      |       |
| そう 木 希 🖬               | /media/ccc/mybackup/        |      | Ċ     |
| DEVICES                | Name                        | Size | Туре  |
| File System            |                             |      |       |
| 🛛 myþackup 🔺           |                             |      |       |
| PLACES 8.0 GB of 8.0 G |                             |      |       |
| 🟫 ccc                  |                             |      |       |
| Desktop                |                             |      |       |
| 🗑 Rubbish Bin          |                             |      |       |
| NETWORK                |                             |      |       |
| 🗢 Browse Network       |                             |      |       |
|                        |                             |      |       |
|                        |                             |      |       |
|                        |                             |      |       |
|                        |                             |      |       |
|                        |                             |      |       |
|                        |                             |      |       |
|                        |                             |      |       |
|                        |                             |      |       |
|                        |                             |      |       |
|                        |                             |      |       |
|                        | 0 items, Free space: 8.0 GB |      | A     |
|                        |                             |      |       |

And paste.

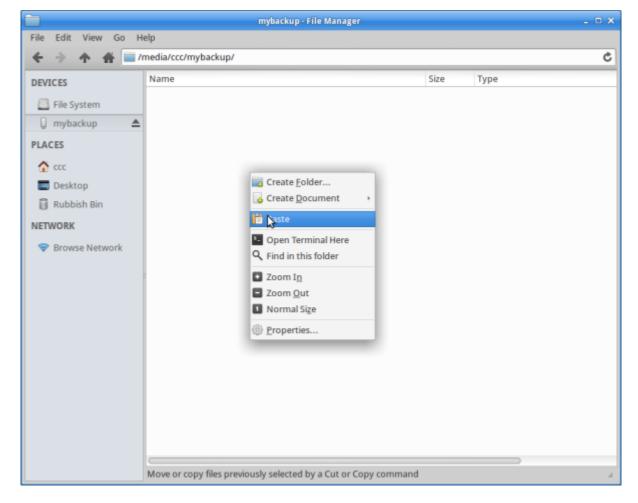

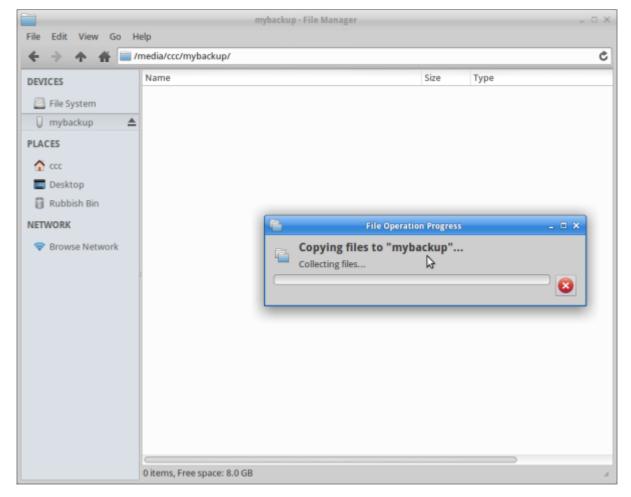

Once complete, check your copied files.

#### Archiving

Files too large to fit on your storage? We can compress them to zip.

Check your folder's size (Right click, select 'Properties'):

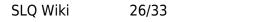

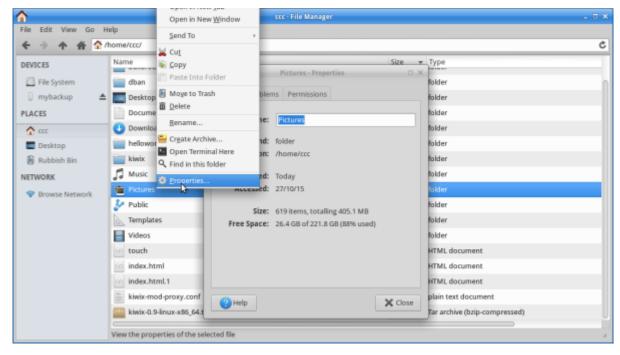

Now right click and choose 'create archive':

| File Edit View Go Hi                                                                                       | - Obeu u Mew Tan                                                                                                    | ccc - File Manager 💷 🗸 🖉 🗙                                                                                                    |
|----------------------------------------------------------------------------------------------------|----------------------------------------------------------------------------------------------------|----------------------------------------------------------------------------------------------------|
| 🗲 🔶 🛧 🖷 🏠 //                                                                                               | ome/ccc/ Open in New Window                                                                                                    | 0                                                                                                    |
| DEVICES<br>File System<br>mybackup<br>PLACES<br>Ccc<br>Desktop<br>Rubbish Bin<br>NETWORK<br>Showse Network | Name     Send To       apt-min     Cut       buildrox     Copy       dban     Paste Into Folder       Docums     Moye to Trash       Docums     Bename       hellowo     Cg & Archive       kwizz     Open Terminal Here       kwizz     Properties | Size     Type       4.1 kB     folder       4.1 kB     folder                                |
|                                                                                                    |                                                                                                    | 4.1 kB folder       4.1 kB folder       4.29 bytes HTML document       429 bytes HTML document       429 bytes HTML document |

Name it, select *zip*, and save to USB:

| 8   |                        | Compress | ×      |
|-----|------------------------|----------|--------|
| zip | Filename:<br>Location: | Pictures | .zip 💌 |
|     | ▶ Other Op             | otions   | M2     |
|     |                        |          | Create |

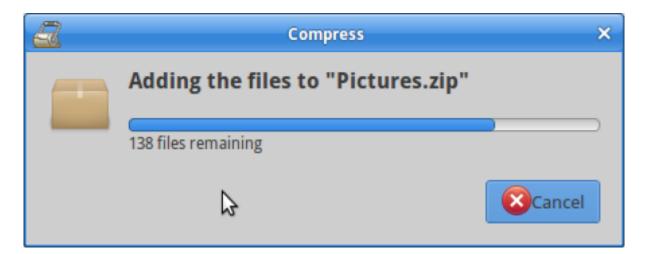

Check the archive size - it should be smaller now.

| <b></b>             |                            | mybackup - File Manager                                           | . a x  |
|---------------------|----------------------------|-------------------------------------------------------------------|--------|
| File Edit View Go H | elp                        |                                                                   |        |
| ← → ☆ ☆ ≡/          | media/ccc/mybackup/        |                                                                   | Ċ      |
| DEVICES             | Name<br>Pictures.zip       | Size Type           Fictures.zip - Properties         zip archive |        |
| File System         |                            | General Emblems Permissions                                       |        |
|                     |                            | vip Name: Pictures.zip                                            |        |
| E Desktop           |                            | Kind: Zip archive                                                 |        |
| 📓 Rubbish Bin       |                            | Open With: Archive Manager                                        |        |
| NETWORK             |                            | Location: /media/ccc/mybackup                                     |        |
| Prowse Network      |                            | Modified: Today                                                   |        |
|                     |                            | Accessed: Today                                                   |        |
|                     |                            | Size: 397.2 MB (397,201,326 bytes)                                |        |
|                     |                            | Volume: 🗍 mybackup                                                |        |
|                     |                            | Close Close                                                       | 5      |
|                     | 1 item (397.2 MB), Free sp | ace: 7.6 68                                                       | a<br>A |

Remember: check that your copied files work.

# Cronopete

Cronopete is backup software with a GUI interface. Use it to automate backups and restore files easily.

Download and install Cronopete from https://rastersoft.com/programas/cronopete.html.

#### Configuration

Select 'backup settings' from the Whisker Menu:

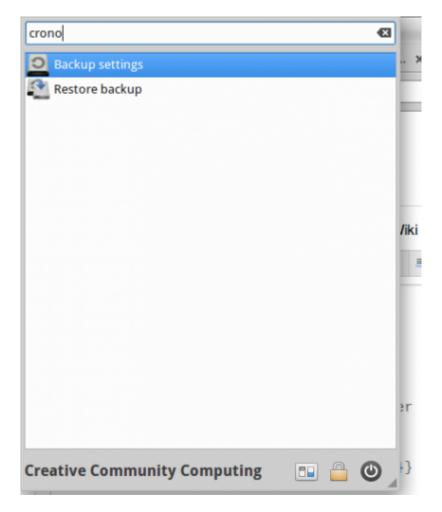

Prepare backup location - select 'Configure now', then 'Change Backup Destination'. Select USB and click 'OK':

**INSERT PICTURE** 

Confirm drive format - this will erase its contents:

**INSERT PICTURE** 

Choose content to back up. Click on 'Folders to Back Up':

**INSERT PICTURE** 

Add folders needed.

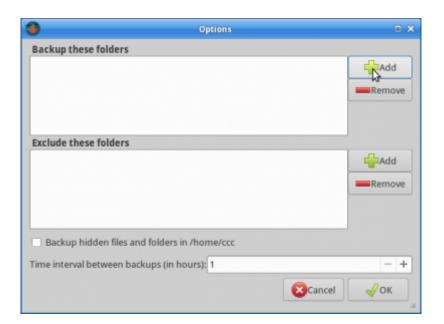

Eg:

| 🖉 🔹 🏠 CCC    |                                  |                   |
|--------------|----------------------------------|-------------------|
| Places       | Name                             | * Size Modifie    |
| () Recent    | apt-mirror                       | 12/11/1           |
| # Home       | wildroot-2016.05                 | 01/06/1           |
|              | 🚞 dban                           | 06/07/1           |
| Desktop      | E Desktop                        | 18/11/1           |
| Documents    | Documents                        | 03/12/1           |
| Downloads    | Ownloads                         | 24/06/1           |
| JI Music     | 🚞 helioworld                     | 24/06/1           |
| 1 Pictures   | 🚞 kiwix                          | 30/05/1           |
| E Videos     | J Music                          | 07/10/1           |
| Devices      | Pictures                         | 10:05             |
| 🛛 8.0 GB V 🛔 | & Public                         | 07/10/1           |
| Computer     | Templates                        | 07/10/1           |
| m computer   | Videos                           | 07/10/1           |
|              | 🗵 index.html                     | 429 bytes 13/01/1 |
|              | 🤟 index.html.1                   | 429 bytes 13/01/1 |
|              | a kiwix-0.9-linux-x86_64.tar.bz2 | 74.8 MB 30/05/1   |
|              | 🚊 kiwix-mod-proxy.conf           | 884 bytes 30/05/1 |

Decide how often to back up:

| Option                                      | 15     | Ξ×     |
|---------------------------------------------|--------|--------|
| Backup these folders                        |        |        |
| /home/ccc/Documents                         |        | Add    |
|                                             |        | Remove |
|                                             |        |        |
|                                             |        |        |
| Exclude these folders                       |        |        |
|                                             |        | Add    |
|                                             |        | Remove |
|                                             |        |        |
|                                             |        |        |
| Backup hidden files and folders in /home/c  | cc     |        |
| Time interval between backups (in hours): 2 |        | - +    |
|                                             | Cancel | «Уок   |

#### **Run backup**

Turn cronopete on - check the menu bar.

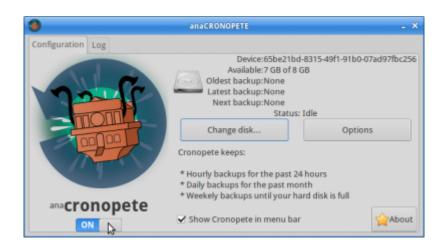

Open:

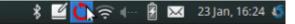

Select 'backup now'.

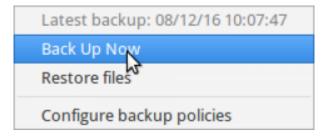

The backup will start immediately.

#### 31/33

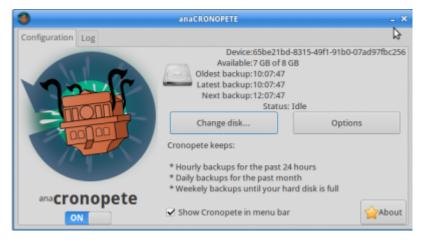

#### Let's test it

See the backed-up folder:

| E 🦻 🛧 🌴 🖬        | home/ccs/Documents/                       |          |                               |               | e |
|------------------|-------------------------------------------|----------|-------------------------------|---------------|---|
| EVICES           | Name                                      | Size     | Туре                          | Date Modified |   |
| Pile System      | Export-Paper-Model-from-Blender-master.zi | 28.6 kg  | Zip archive                   | 01/12/15      |   |
| 8.0 GB Volume    | pikachu_Igen_flowalistik.STL              | 20.7 kg  | unknown                       | 01/12/15      |   |
| LACES            | 4.Sin_Wheel_FINAL.STL                     | 104.1 kB | unknown                       | 01/12/15      |   |
|                  | c ccc_logo.png                            | 20.9 kB  | PNG image                     | 26/05/16      |   |
| 1 ECE            | DEC_VT100_terminal.jpg                    | 2.1 MB   | JPEG image                    | 27/05/16      |   |
| Desktop          | mDN5Responder-214.3.tar.gz                | 1.6 MB   | Tar archive (gzip-compressed) | 21/06/16      |   |
| 🔒 Rubbish Bin    | Reg Pdp7-oslo-2005.jpeg                   | 272.8 kB | JPDG image                    | 22/06/16      |   |
| ETWORK           | Tianhe-2.jpg                              | 1.3 MB   | JPDG image                    | 24/06/16      |   |
| P Browse Network | text                                      | Obytes   | plain text document           | Today         |   |
|                  | inst inst                                 | 0 bytes  | plain text document           | Today         |   |

'Accidentally' delete it, create a new one, and run backup.

| File Edit View Go F | Help                 |         |                     |               |  |
|---------------------|----------------------|---------|---------------------|---------------|--|
| + + # 0             | /home/ccc/Decuments/ |         |                     |               |  |
| DEVICES             | Name                 | Size    | Туре                | Date Modified |  |
| Pile System         | aoba 🖻               | 0 bytes | plain text document | Today         |  |
| 8.0 GB Volume       |                      |         |                     |               |  |
| PLACES              |                      |         |                     |               |  |
| 1 COE               |                      |         |                     |               |  |
| Desktop             |                      |         |                     |               |  |
|                     |                      |         |                     |               |  |
| Rubbish Bin         |                      |         |                     |               |  |
| Rubbish Bin         |                      |         |                     |               |  |
|                     |                      |         |                     |               |  |
| NETWORK             |                      |         |                     |               |  |
| NETWORK             |                      |         |                     |               |  |
| NETWORK             |                      |         |                     |               |  |
| NETWORK             |                      |         |                     |               |  |

The original files are 'lost'. Lets restore them!

#### **Backup Restoration**

Open from the menu bar.

🖇 💆 🔁 🕬 🖓 🖘 🖓 🖄 🕺 23 Jan, 16:24

Select 'Restore Files'.

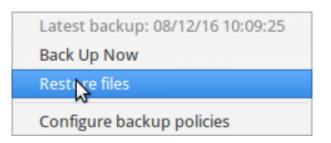

Backups appear from newest to oldest.

| Restore files                                                                                                    | Today, at 10:13                   | () Exit  |
|----------------------------------------------------------------------------------------------------|-----------------------------------|----------|
|                                                                                                    | 1887 08127018<br>16:09 09.1272016 | <b>¢</b> |
|                                                                                                    | 10:13 08/12/2016                  |          |
| / home ccc Documents                                                                                                    | 10115 00/12/2010                  |          |
| A humme coc Documents     occ     occc     occ     occ     occ     occ     occ     occ     occ     occ | cete P                            |          |
| Docements<br>J Music<br>Marine<br>Moures<br>Videos                                                                                                    |                                   |          |
| _                                                                                                    |                                   |          |
|                                                                                                    |                                   |          |
|                                                                                                    |                                   |          |

Click 'back' for older backups.

| Restore files                                            |                                | Today, at 10:09                             | ()Exit   |
|----------------------------------------------------------|--------------------------------|---------------------------------------------|----------|
|                                                          |                                | 16:07 00/12/2016                            | <b>*</b> |
|                                                          |                                | 10:09 08/12/2016                            |          |
| / home ccc Documents                                     |                                | 10:00 00,11,1010                            |          |
| Cos<br>Desktap<br>Downloads                              | 4.Sin_Wheel_FINAL.STL          | EXC. logs. png                              |          |
| Vergatares<br>Vergatares<br>Documents<br>Marik<br>Videos | JPG<br>DEC_VTIOE_terminal.jpg  | Depent-Paper-Model-from-Stiender-master.zip |          |
| Videos                                                   | nONSResponder-2%.3.tar.gz      | JPG<br>Pdp3-colo-2005.jpsg                  |          |
|                                                          | pikachu, igen, flowalistik STL | Test                                        |          |
|                                                          | UPG<br>Tianhe-2.jpg            |                                             |          |
|                                                          |                                |                                             |          |

Select and restore.

#### 33/33

| Restore files         |                               | Today, at 10:09                            |       |   |
|-----------------------|-------------------------------|--------------------------------------------|-------|---|
|                       |                               |                                            | 🥧 📥 1 | - |
|                       |                               | 10:07 08/12/2016                           |       |   |
| / home ccc Docume     |                               | 10:09 08/12/2016                           |       |   |
| cer<br>tesktap        |                               | _                                          |       |   |
| Desktap<br>Downloads  |                               | PNC                                        |       |   |
| Templates             | 4.Sirc.Wheel,FDM4.STL         | erc_logs.prg                               |       |   |
| Documents             | JPG                           |                                            |       |   |
| 🖉 Musik<br>🍲 Pictures | DEC,VT100,terminal.jpg        | Expert-Paper-Model-from-Blander-master.zip |       |   |
| Videos                |                               | JPG                                        |       |   |
|                       | nDNSRasponder-214.3.tar.gr    | Pdp7-colo-2005.gog                         |       |   |
|                       |                               |                                            |       |   |
|                       | pikacha, tgen flowalistik STL | Tech                                       |       |   |
|                       | _                             |                                            |       |   |
|                       | JPG                           |                                            |       |   |
|                       | Tianhe-2 jpg                  |                                            |       |   |
|                       |                               |                                            |       |   |
|                       |                               |                                            |       |   |
|                       |                               |                                            |       |   |

It restores and renames the restored files.

| _          |                                                                                                    | Decuments - File Mar                                                                                                    | ager                                                                                                    |                                                                                      |   |
|------------|----------------------------------------------------------------------------------------------------|----------------------------------------------------------------------------------------------------|----------------------------------------------------------------------------------------------------|--------------------------------------------------------------------------------------|---|
| 1          | File Edit View Go                                                                                                    | Help                                                                                                    |                                                                                                    |                                                                                      |   |
| at De      | + + + + 1                                                                                                    | /home/cco/Documents/                                                                                                    |                                                                                                    |                                                                                      | 6 |
| ysten<br>A | DIVICES<br>TRESpitem<br>BLOOD Volume<br>PLACES<br>CC<br>Disklop<br>BLookop<br>Blookop<br>Blookop<br>Disklop<br>Disklop<br>Disklop<br>Disklop<br>Disklop<br>Disklop<br>Disklop<br>Disklop<br>Disklop<br>Disklop<br>Disklop | acps 4. Sin, Withel, JTMM, restained, STI, 4. Sin, Withel, JTMM, restained, STI, 6. Cat, logo restormed prg 2. DEC, VTMD, remninut: restormed, pg 2. Expont-Poper-Model Atom-Biender-masser restained_ail 2. PhyProceeder 214. Stat. restormed, pg 2. PhyProceeder 216. Stat. Restormed, STL 2. Dest. restained 2. Dest. restained 3. Dest. restained 3. Dest. rest | Size Type<br>O byte plain teet docurrent<br>194.1 Kit withnows<br>2.0 kit PIO image<br>2.1 Kit 20 archive<br>2.1 kit 20 archive<br>2.72.k kit PIO image<br>2.0.7 kit withnows<br>0 byte plain teet docurrent | Date Mediled<br>Today<br>Today<br>Today<br>Today<br>Today<br>Today<br>Today<br>Today |   |
| Walane     |                                                                                                    | Tanhe 2. estored jeg                                                                                                    | 1.3 MB(JPEG image                                                                                                    | Yoday                                                                                |   |
|            |                                                                                                    |                                                                                                    |                                                                                                    |                                                                                      |   |
|            |                                                                                                    |                                                                                                    |                                                                                                    |                                                                                      |   |

Workshop 04 - Social Media and Online Safety

**Line Edge** 2024/05/15 03:21

Workshop 03 - Productivity and System Tools